# **Бизнес-үдерістерді қалыптастыру үшін қызмет диаграммасының зерттемесі**

## **IBM Rational Rose 2003 ортасында Бизнес-үдерістерді қалыптастыру жобаларының өзгешеліктері**

Қызмет диаграммасының зерттемесінің өзгешеліктерін қарастыруды жалғастыра отырып,айта кететін жайт, IBM Rational Rose 2003 бағдарламасы(программасы) Бизнесүдерістерді қалыптастыру жобаларын орындау үшін ойдағыдай қолданылуы мүмкін. Бизнес-үдерістердің орындалу үлгісін көзге елестету үшін ең лайық диаграмма түрі деятельность диаграммасы,онда қосымша *жолақтар***(Swimlane)** бар. **Жолақтардың** мақсаты,қалыптастырылып жатқан бизнес-үдеріс шегінде жеке деятельностьтардың орындалуының жауапкершілік зоналарын көрсету.Жолақтар аттары ретінде қарастырылып отырған компанияның бөлімшелерінің (департаменттердің) аты немесе сол не өзге бөлімшелер қызметкерінің жеке лауазым атаулары пайдаланылады.

Бизнес-үдерістерді қалыптастыру Жобалары компанияның қайта құру немесе реинжиниринг мақсатында, не Бизнес-үдерістерді меншікті құжаттандыру мақсатында қолданылуы мүмкін. Айтылмыш жобаның өзгешеліктері, екі уақиғада да белгілі бір компанияның бизнес-үдеріс моделін жасау міндетті болып табылады. Осы сияқты жобаларға көңілді аудару үшін , оларды жиі "As is" ("Сияқты бол-") үлгісінің жобалары деп атайды. Сәйкесінше жаңа өнімдер қалыптастыратын жобалар немесе жаңа жүйе моделдерін "To be"("Сияқты болуы тиіс ") үлгісінің жобалары деп атайды.

Осы контексте алдында қарастырылған банкомат басқару жүйесін құрастыру жобасын "Сияқты бол" жобаларына жатқызу керек, өйткені диаграмма құру кезінде клиенттерге қызмет етуге арналған банкоматты қолданудың белгілі технологиясы ұсынылды. Басқа жағынан алсақ егер кейбір қосымша функциялары бар жаңс банкомат моделін қалыптастыру мақсаты болса, мысалы, жаңа интернет-дүкен құрастыру,онда осындай жобаларды "Сияқты болуы тиіс "жобасына жатқызуға болады. Дәл осы жоба түрі UML нотациясындағы канондық диаграмма құрастыру кезегіндегі қабылданған лекциялар үшін, диаграммаларды қолдану нұсқасын көзге елестетуден бастап, диаграмманы физикалық көзге елестетудің аяқтап, негіздік қызмет етеді.

"Сияқты бол" Үлгінің Бизнес-үдерістерді қалыптастыру жобасы бойынша орындалуы көбіне Бизнес-үдеріс орындалу схемасын графикалық елестету мен қарастырылған компанияның құжатайырбасы үшін қызмет ететін деятельность диаграммасын құрастырудан басталады. Бұдан әрі, жобаның міндеттемесінен шығатын, қолдану нұсқасының диаграмма моделі қалыптастырылады және Бизнес-үдерістердің қайта-құрылуы орындалады. Ақыры, егер корпоративтік ақпараттық жүйенің енгізілуі немесе құрылуы қажет болған жағдайда,класстар диаграммасы,керекті жобаның іске асуы үшін қолданылатын компоненттер және қос іс-әрекет диаграммалары құрылады.

Ақырында, "Сияқты бол" Үлгінің жобасының орындалуының бірінші сатысы үлгінің орындалуы компанияның диаграммалар қызметінің пішініндегі Бизнес-үдеріс моделін қалыптастыруымен байланысты. Осы Лекциядағы осындай Жоба мысалы ретінде сауда компаниясының қоймасындағы жапай сатылу тауарларының бизнес –үдеріс моделі қарастырылады.Бұл мысал қарапайым болса да, ол IBM Rational Rose 2003 программасы қолданылған UML тілінің нотациясындағы Бизнес-үдерістерді қалыптастыру Жобаларының негізгі өзгешеліктерін көрнекі түрде көзге елестетуге мүмкіндік береді.

IBM Rational Rose 2003 программасында сауда компанияның Бизнес-үдерістерді қалыптастыруы бойынша қайта құрылып жатқан Жаңа жобаға МодельБП деген ат қояйық.. Жобаның бірінші диаграммасы ретінде Қызмет диаграммасы қолданылады,ол алушыларға тауарларды оптом сатқандағы компания бөлімшелерінің іс-әрекеттерінің орындалу кезегінің жеке бизнес-үдерісін анықтайды. Жайлылық үшін бұл диаграмманы логикалық көзге елестетуге қосуға болады,ол үшін жоба браузерінде логикалық көзге елестетуді бөліп алу керек**(Logical View**) және контекстілі мәзіріндегімына операцияны орындау керек: **New Activity Diagram**(жаңа Қызметтің диаграммасы).

### **Қызмет диаграммасына Жолақтардың қосу**

Қызмет диаграммасы түріндегі Бизнес-үдеріс моделін көзге елестету үшін алдымен оған жолақтарды орналастыру керек.Ол үшін арнайы құрал-саймандар панеліндегі жолақ пиктограммасы суретіне тышқанның сол жақ бөлігін шертіп, содан соң тышқанның сол жағын босатып диаграмманың жұмыс парағының бос бөлігіне тышқанның сол жақ бөлігін шертеміз.Бұдан басқа: басты мәзір операциясы көмегімен жолақты диаграммаға енгізуге болады: **Tools Create Swimlane** немесе контекстілі мәзір операциялары көмегімен: **New Swimlane**, алдын ала жоба браузерінде қызмет диаграммасын белгілеп алып.

Осы іс-әрекеттер нәтижесінде диаграммада диаграмманың облысында тік сызықты жолақтың суреті және жоғары бөлігінде NewSwimlane атты жолақ пайда болады,ол бағдарламамен үнсіздікпен қабылданған.Жолақ атын беру үшін оның свойствосының сипаттама диалогты терезесін ашып, **Name** деген жерде атын енгізу керек (рис. 11.1).

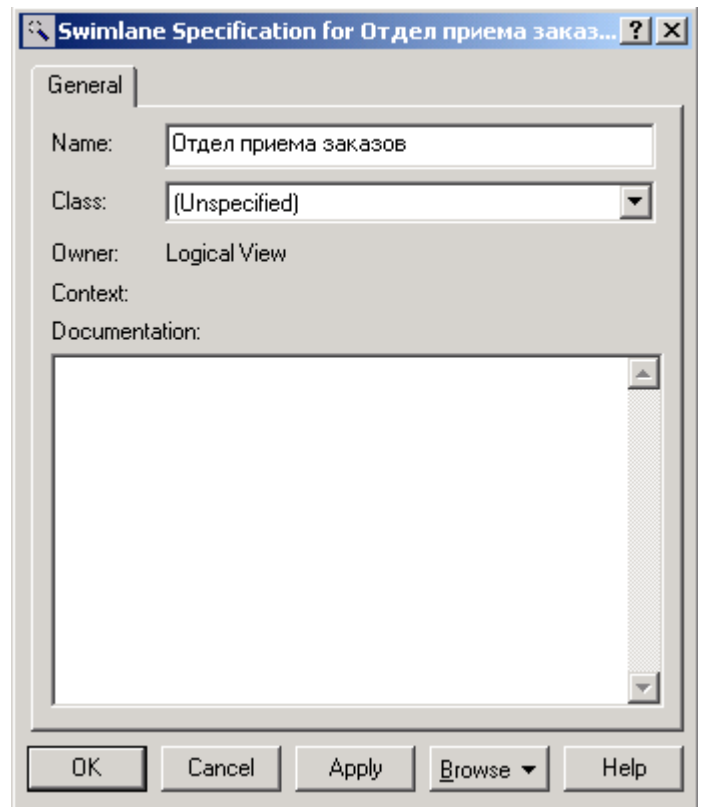

11.1.-сурет Жолақ свойствосының сипаттама диалогты терезесі

Компания қоймасындағы жапай сатылу тауарларының Бизнес-үдеріс моделін Практикалық қалыптастыруды бастай отырып , дәйекті түрде қызмет диаграммасына компанияның жеке бөлімшелер аттары бар: Тапсырыс әдісінің бөлімі, бухгалтерия, қойма және жеткізу бөлімі(сур. 11.2) сияқты жолақтар енгіземіз.

### 11.2 сурет. Жолақтар қосылғаннан кейінгі әрекет диаграммасы

Қалып даиграммасына жолақтарды қосқаннан кейін әрекеттер мен ауысымдарды қосуға көшуге болады. Бірінші әрекет ретінде тапсырыпты факс арқылы қабылдау атауы бар әрекетті қосайық. Оны тапсырып қабылдау бөлімі атауымен бірінші жолға орналастырамыз. Бұл жайт тақырыпты факс арқылы қабылдау әрекеті тапсырыстарды қабылдау бөлімінде жүзеге асады немесе, басқаша айтсақ, осы бөлім қызметкерлері аталған әрекеттің орындалушы жауапты дегенді білдіреді.

Тапсырысты факс арқылы қабылдау әрекетінен бұрын бастапқы қалып орналасуы керек. Оны да осы жолға тіркеп, осы әрекет ауысымымен біріктіру қажет. Бастапқы қалып пен ауысымды қосқаннан кейін әрекет диаграммасы төмендегідей бейнеде болады(11.3 сурет)

11.3 сурет. Бастапқы қалыптан тапсырысты факс арқылы қабылдау әрекетіне өту барысында ауысымдар қосылғаннан кейінгі әрекет диаграммасы.

Бизнес-үрдес моделі үшін жолақтары бар әрекет дмаграммасының құрастырылуы.

Қарастырылып отырған бизнес-үрдес моделінің жолақтарыбар әрекет диаграммасын құрастыру үшін қалған әрекеттер мен ауысымдарды қосу қажет. Осы мақсатта келесі әрекеттерді орындау керек.

- 1. Әрекетті атауымен қосу: Қоймадан тауарға тапсырыс беру, тапсырыс беру, тапсырыс қабылдау бөлімі жолатына.
- 2. Әрекеттерді атауларымен қосу: Төлем есебін көрсету және тауар ақысын алу Бухгалтерия жолабына.
- 3. Әрекеттерді атауларымен қосу: Тауар таңдау және тауарды жөнелтуге дайындау қойма жолабына.
- 4. Әрекеттерді атауларымен қосу: Тауарды тұтынушыға жіберу жеткізу бөлімі жолабына.
- 5. Көлденең синхронимация символын тапсырыс қабылдау бөлімі мен қойма жолақтарына қосу: Бірінші символ әрекеттердің параллельді лектері үшін, екіншісі лектерді біріктіру үшін қолданылатындығын ескеру қажет.
- 6. Тапсырысты факс арқылы қабылдау әрекетінен тауарға қоймадан тапсырыс беру әрекетіне бағытталған ауысымды қосу.
- 7. Тауарға қоймадан тапсырыс беру фактімен синхронизация символына бағытталған ауысымды қосу.
- 8. Көлденең синхронизация символынан төлем кейін көрсету әрекетіне бағытталған ауысымды қосу.
- 9. Көлденең синхронизация символынан тауар таңдау Подобрать товар қызметіне бағытталған өткелді қосу.
- 10. Төлемнің есебін шығару Выставить счет к оплате қызметінен тауар төлемін алу Получить оплату за товар қызметіне бағытталған өткелді қосу.
- 11. Тауар таңдау Подобрать товар қызметінен тауарды жіберуге дайындау Подготовить товар к отправке қызметіне бағытталған өткелді қосу..
- 12. Тауар төлемін алу Получить оплату за товар қызметінен көлденең синхронизация нышанына бағытталған өткелді қосу.
- 1. Тауарды жіберуге дайындау Подготовить товар к отправке қызметінен синхронизация нышанына бағытталған өткелді қосу.
- 2. Көлденең синхронизация символынан тауарды клиентке жіберу Отправить товар клиенту қызметіне бағытталған өткелді қосу.
- 3. Тауарды клиентке жіберу Отправить товар клиенту қызметінен соңғы күйге бағытталған өткелді қосу.
- 4. Осы тәсілмен салынған жолақшалы қызмет диаграммасы келесі түрде болады(сурет. 11.4).

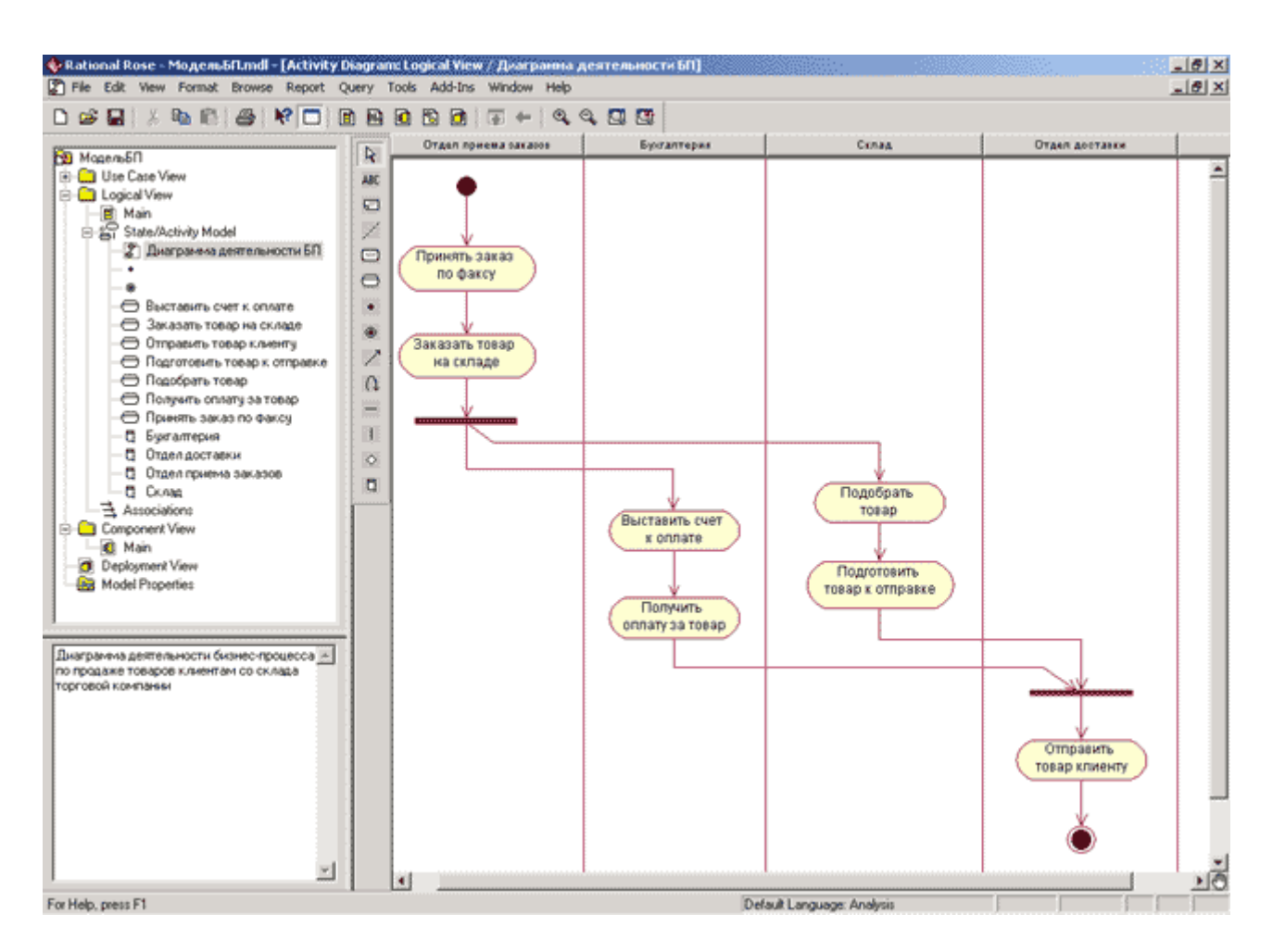

11.4.-сурет. бизнес-процесс үлгісіне арналған жолақшалы қызмет диаграммасы

Клиент тапсырыс берген тауар қоймада болмай қалған кездегі жағдайды жасалған үлгінің қызмет диаграммасы сипаттамайтынына назар аудару керек. Берілген шартты жеке шартты тексеру түрінде есептейтін диаграмманы толықтыру оқырмандарға өз беттерінше жаттығу ретінде үсынылады.

#### **Жолақшалы қызмет диаграммасының және объектілер ағымының құрылымы**

Қарастыратын бизнес-процесс үлгісінің жолақшалы қызмет диаграммасының және объектілер ағымынын құру үшін диаграммаға объектілер және объектілер бағдарларын қосу. Қызмет диаграммасындағы объектілер үлгіленген бизнес-процессті іске асыру үшін қажетті жеке құжаттар бола алады. Сәйкесінше объектілер ағымы қарастырылып отырған компанияның құжат айналымының үлгісі ретінде қызмет атқарады. Диаграммаға объетілерді қосу үшін арнайы құралдар панеліндегі сәйкес батырманы қолдану керек. Сонымен қатар берілген батырманы оған алдын-ала қосу керек, өйткені ол жай кезде по умолчанию панельде көрінбейді.

Қызмет диаграммасының бірінші объектісі ретінде получен күйі берілген тапсырыс деп аталатын объектіні қосамыз. Қосылған объектінің күйін беру үшін берілген объектілердің қасиеттерінің диалогтік терезесін ашу керек, қабаттасқан State (Состояние) тізімінде дұрыс күй таңдау керек немесе жаңасын беру керек.(сурет. 11.5). сонымен қатар берілген күй бойынша барлық ақпаратты енгізуге болатын күй қасиеттерінің қосымша терезесі ашық тұрады.

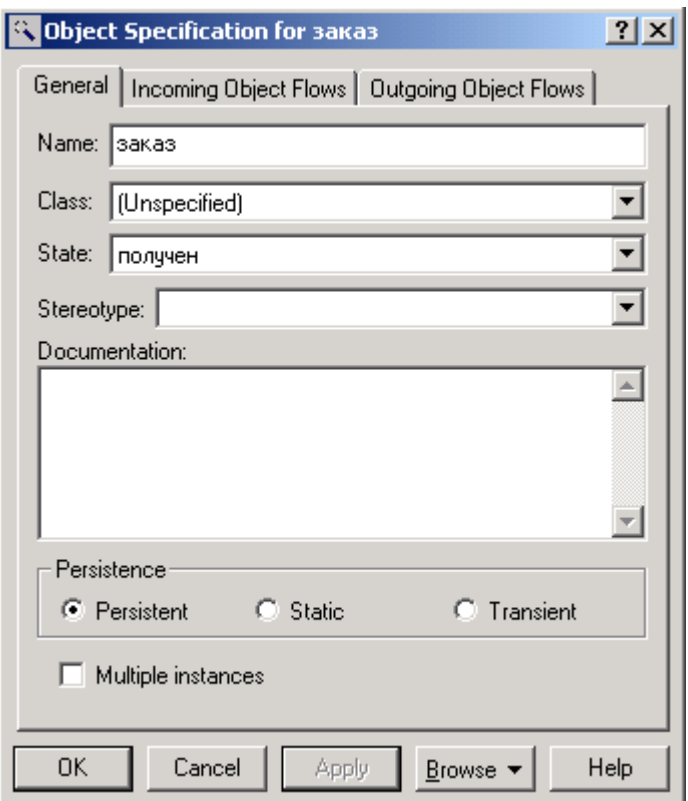

11.5**.-**сурет. объект қасиеттерінің спецификациясының диалогтік терезесі

Қарастырған мысал бойынша қызмет диаграммасын аяқтау үшін жоғарыда сипатталған тәсілмен қалған объектерді және объектер ағымының бағдарларын қосу керек. Осы мақсатпен төмендегідей қызметтерді орындау керек:

- 1. Принять заказ по факсу қызметінен получен күйіндегі тапсырыс объектісіне бағытталған объектілер ағымы бағдарын қосу.
- 2. Получен күйіндегі тапсырыс объектісінен Заказать товар на складе қызметіне бағытталған объектілер ағымы бағдарын қосу..
- 3. **Оформлен** күйі берілген тапсырыс деп аталатын объектіні қосамыз. Қызмет диаграммасына үлгіде бар объектіні қосу үшін оны жоба браузерынан сүйреп әкеліп оған жаңа күй беру керек.
- 4. Заказать товар на складе қызметінен оформлен күйі бар бағытталған объектілер ағымы бағдарын қосу.
- 5. Объектілердiң ағынының қызметке тапсырыстың объектiсінен төлеуге ақша талап етуге рәсiмделе алуына бағытталған нұсқағышын қосу.
- 6. Салынған деген жағдай қойылған есеп аты бар объект қосамыз
- 7. Объекттердiң ағынының қызметтен есептi объектке төлеуге, ақша талап етуiн салына алуға бағытталған нұсқағышын қосу.
- 8. Объекттердiң ағынының қызметке есептiң объектiсінен тауарға төлеудi алуға, салына алуға бағытталған нұсқағышын қосу.
- 9. Төленген деген жағдай қойылған есеп аты бар объект қосамыз.
- 10. Объекттердiң ағынының қызметтен есеп объектісіне бағытталған төлей алатын нұсқағышын қосу. Тауарды тұтынушыға жіберу.
- 11. Объекттердiң ағынының қызметке есептiң объектiсінен клиентке тауар жiберуге төлей алуға бағытталған нұсқағышын қосу.
- 12. Тiркеме қағаз аты бар объект қосамыз: көшiрiп алған деген жағдай қойылған.
- 13. Объекттердiң ағынының қызметтен тiркеме қағаз объектісіне қоймасындағы тауарды тапсырыс беруін көшiрiп ала алуға бағытталған нұсқағышын қосу.
- 14. Объектілердiң ағынының қызметке тiркеме қағаздың объектiсінен тауар терiп алуға, көшiрiп ала алуға бағытталған нұсқағышын қосу.
- 15. 15.Тiркеме қағаз аты бар объект қосамыз: рәсiмделген деген жағдай қойылған .
- 16. Объектілердiң ағынының қызметтен тiркеме қағазды объектке жiберуге тауарды дайындауға, рәсiмделе алуға бағытталған нұсқағышын қосу.
- 17. Объектілердiң ағынының қызметке тiркеме қағаздың объектiсінен клиентке тауар жiберуге рәсiмделе алуға бағытталған нұсқағышын қосу.

Осындай жолмен құрылған қызметтiң диаграммасы және объекттердiң ағыны келесiдей түрде болады. (11.6-шы сурет) .

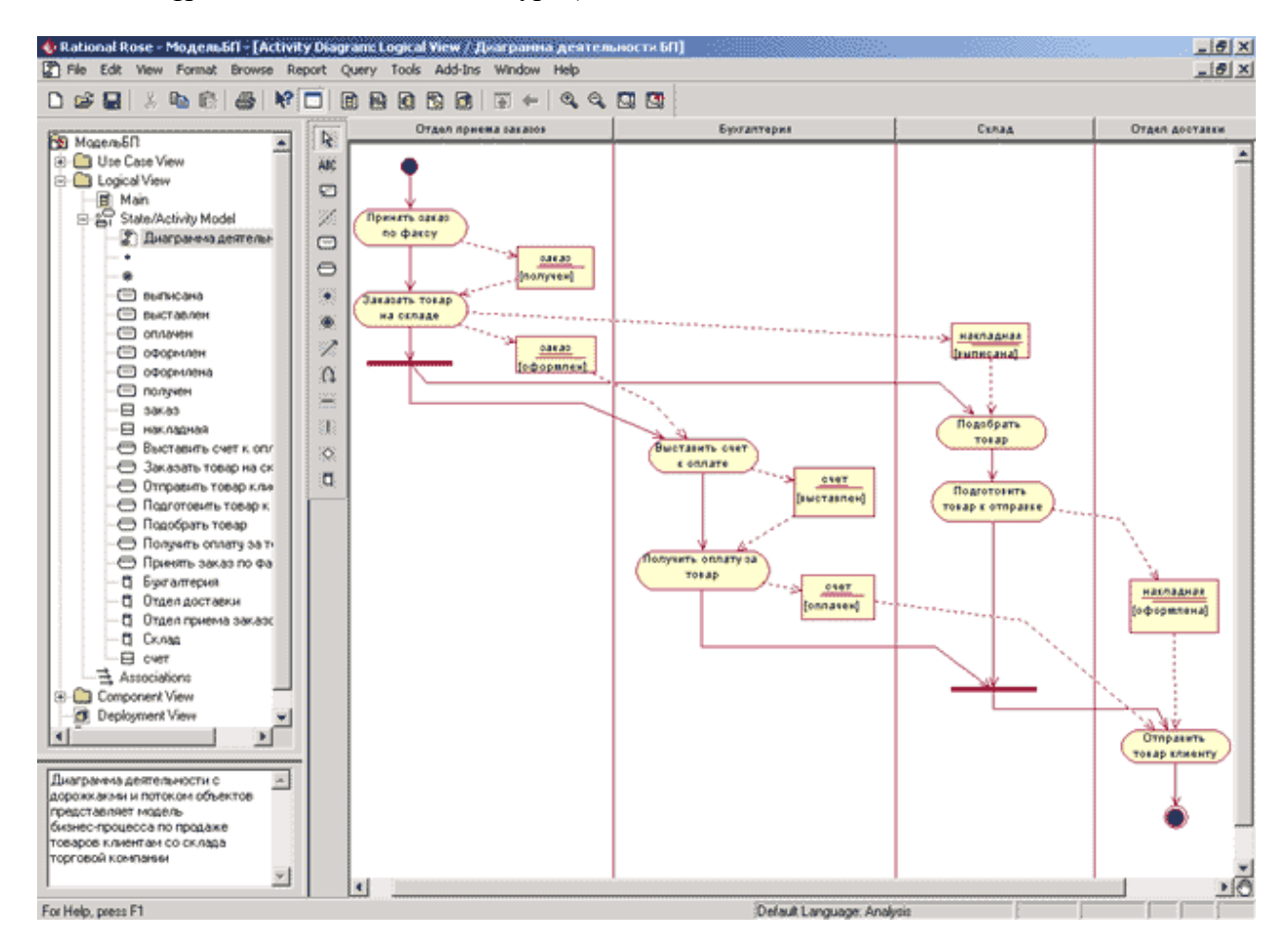

11.6-шы сурет. Бизнес-процестiң үлгiсі үшiн қызметтiң диаграммасының ақырғы түрi.

Үлгiнiң жақсы көрiнуі мәлiметтердiң берiлуi үшiн бизнес- процесс шеңберiнде кейбiр атқарылатын қызметтi осы контекстте бiлдiретiн (бизнес- қызмет ) Business Activity-нiң стереотипінің барлық қызметтерi үшiн беруге болады. Қызметтiң стереотипінің өзгерiсiн керек қызметтiң қасиеттерiнiң спецификациясының терезесiндегi стереотипінің варианты таңдау арқылы ескертемiз. Тиiстi вариант қызметінiң суреттерінің диаграммасы 11.7-шi суретте көрсетілген.

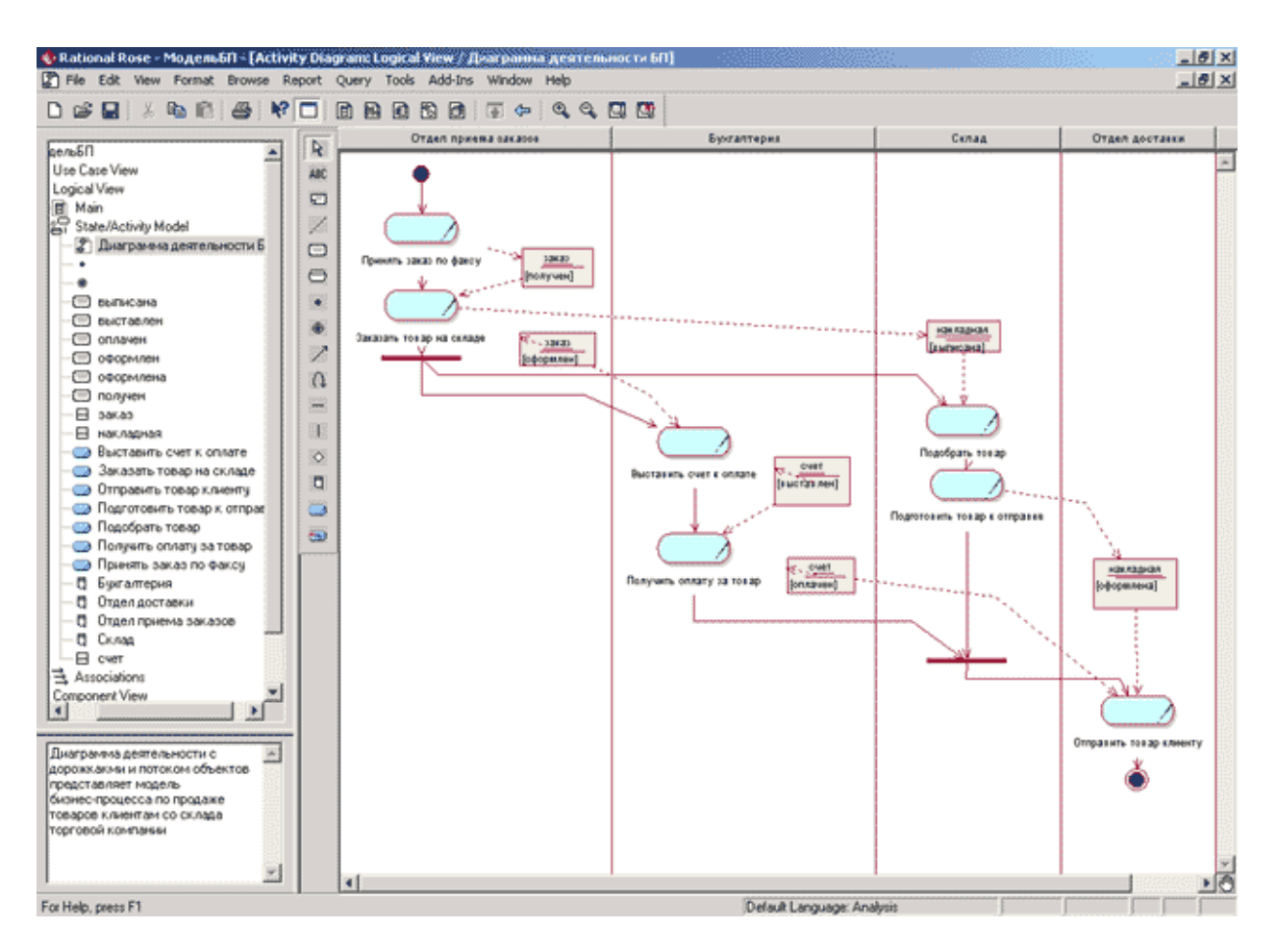

11.7-шi сурет. Қызметтердiң стереотипінің бизнес- процесiнің үлгiсі үшiн қызмет диаграммасының ақырғы түрi.

Қызметтiң диаграммасының жасалатын үлгiсiнде клиент тауардың төлеуiнен есептiң орнына шығарудан кейiн бас тартатындай ахуалды суреттемейтiнiн байқау керек. Осы шартты есепке алатын қызметтiң осы диаграммасын қолданушыларға өз алдына жаттығу ретiнде ұсынылады.Толықтыру қызметтiң IBM Rational Rose 2003 диаграммасын ортада программалық кодтың генерациясы, осы типті диаграмма үшiн керек болмайтындығымен халықаралық стандарт бойынша бизнес- процесстердi құжаттау және олардың келесi сертификациясы үшiн ISO 9000 үлкен мәндi алады. Бұл түрдiң диаграммаларының өңдеуi сондықтан UML реинжинерингке және бизнес- процесстердi ықшамдау бойынша жобалар орталық орындаудың жанында қолданылып орналасады.